## J&A RACING HOW TO GUIDE

Submit Results & Connect Your Wearable Device

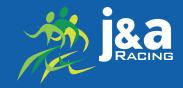

You must connect your device before you run in order to use your wearable device for submission.

## Log Into Your Participant Account

Inside your participant account you will have access to your registration, event products, and more.

To view your account:

https://manage.hakuapp.com/login/jandaracing

## **To Add From Wearable**

1. Connect your wearable device.

Click on "Your devices" at the top of the screen.
 In the "Manage" tab, click connect under your

device. 4, You will be prompted to log into your wearable device.

5. To submit your time, click on the "Your Registrations" tab.

6. Click "Log New Activity" and "Add From Wearable."

7. The data from your device will be displayed.

8. Click "Select" to choose an activity to submit as your results.

## **To Add Manual Activity**

 Click "Submit Activity" and "Add Manual Activity."
 Enter Your Time, Distance Completed and any additional information.

3. Click "Submit."

|                                                                                                    |                                                                                                    |                                                                                                    |                                                       |                                                         | Jane Doe          |
|----------------------------------------------------------------------------------------------------|----------------------------------------------------------------------------------------------------|----------------------------------------------------------------------------------------------------|-------------------------------------------------------|---------------------------------------------------------|-------------------|
| DASHBOARD                                                                                                    | YOUR REGISTRATIONS BUY PRO                                                                                                    | DUCTS YOUR DEVICES SETTI                                                                                                   | NGS                                                   |                                                         |                   |
| MANAGE A                                                                                                    | CTIVITIES                                                                                                    |                                                                                                    |                                                       |                                                         |                   |
|                                                                                                    |                                                                                                    | Connec                                                                                                    | t Your Device                                         | 25                                                      |                   |
|                                                                                                    | Fitbit<br>Fitbit<br>Connected<br>Connected August 4, 202<br>DISCONNECT                                                               | 2. Connecte                                                                                                    | Germin<br>Connected<br>ed August 4, 2020.<br>SCONNECT | Suunto<br>Suunto<br>Connected August 4. 2<br>DISCONNECT |                   |
|                                                                                                    | KaphtyFitness     MaphtyFitness     ✓ Connected Connected August 4, 202 DISCONNECT                                                   | 0. Connectu                                                                                                    | Polar<br>Connected<br>ed August 4, 2020.<br>SCONNECT  |                                                         |                   |
| ng Registration<br>ware able to edit this<br>BEN H.                                                                                         | UR REGISTRATIONS YOUR DEVIC<br>registration because you are logged in us a st<br>ANSON<br>5K - Marathon<br>Dictiber 16, 2020 - venue |                                                                                                    |                                                       | VENT'S PLAYLIST                                         | musir             |
| Your Regist                                                                                                    | ration Information                                                                                                    | >                                                                                                    | Brought to you by                                     | Playlist Sponsor                                        | music             |
|                                                                                                    |                                                                                                    |                                                                                                    |                                                       | BIB NUMBER                                              |                   |
| You h                                                                                                    | _                                                                                                    | et. Connect your wearable of<br>activity.<br>Log New Activity<br>Connect Your Wearable<br>Add Manual Activity              | טר manually log a new                                 |                                                         | 🖉 Help / Feedback |
|                                                                                                    |                                                                                                    | SETTINGS                                                                                                    |                                                       |                                                         |                   |
| Add activity from y<br>WING: All Activ<br>hursday<br>une 25, 202                                                                            | your wearable                                                                                                    | Newest to Oldest                                                                                                    | Weights     ACTIVITY                                  | 01:05:22<br>TOTAL TIME                                  | SELECT            |
| Add activity from y<br>Add activity from y<br>wilnis: All Activ<br>Thursday<br>lune 25, 202<br>:55 pm<br>Thursday<br>lune 25, 202<br>:35 pm | vour wesrable<br>ntes ♀ All Devices<br>20                                                                                            | 0.0 mi                                                                                                    | Weights                                               |                                                         | SELECT            |
| Add activity from y<br>wing: All Activ<br>hursday<br>une 25, 202<br>:59 pm<br>hursday<br>une 25, 202                                        | ver weardeb<br>mes   All Devices  All Devices  o  fitbit  o  fitbit  ENTER YOUR TOTAL F                                              | 0.0 mi<br>DISTANCE<br>0.0 mi<br>DISTANCE<br>SUBMIT VIRT<br>HINISH TIME?<br>ttes                                            | Weights<br>Activity<br>Walk<br>Activity               | τοτάι τιμε<br>18:47<br>τοτάι τιμε                       | _                 |
| Add activity from y<br>MING: All Activ<br>hursday<br>une 25, 202<br>:59 pm<br>hursday<br>une 25, 202                                        | reserverabb<br>reserverabb<br>20                                                                                                    | 0.0 mi<br>DISTARCE<br>0.0 mi<br>DISTARCE<br>SUBMIT VIRT<br>NISH TIME?<br>INISH TIME?<br>Seconds<br>OF FINISH TIME <b>@</b> | Weights<br>Activity<br>Walk<br>Activity<br>UAL 10K AC | τοτάι τιμε<br>18:47<br>τοτάι τιμε                       | же.ест<br>Х       |

Submit